# **O** micromine<br>origin&beyond

# **Базовый курс обучения ГГИС Micromine**

на примере угольного месторождения

## micromine

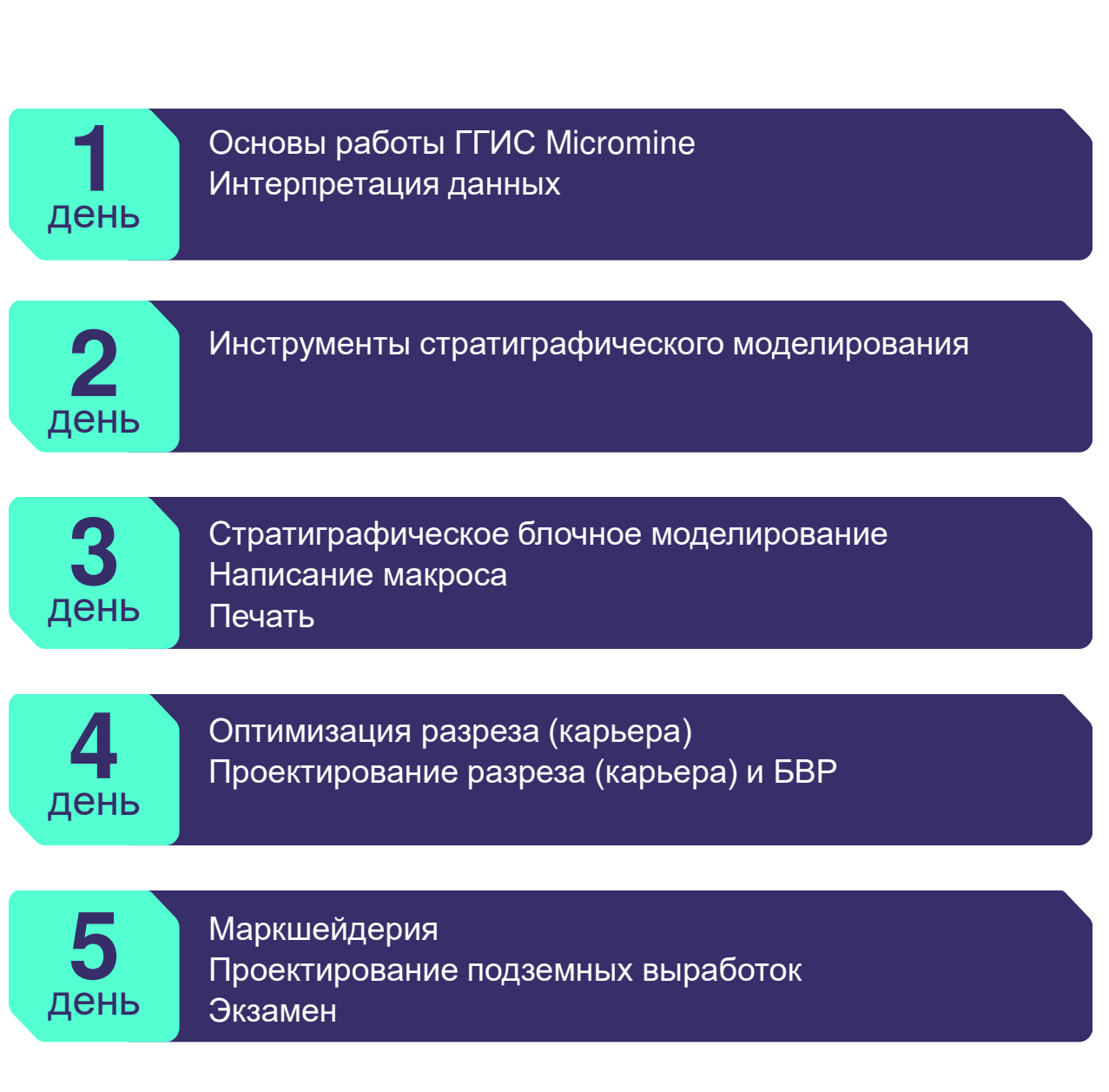

Программа обучения

#### **День 1** – Основы работы в ГГИС Micromine и интерпретация данных

- понятие «Проект», создание нового «Проекта», подключение, удаление и переименование «Проекта»
- **основные понятия интерфейса программы**
- импорт данных
- **создание новых файлов данных**
- проверка данных
- **создание базы данных скважин; проверка базы данных**
- **визуализация базы данных в трехмерной среде с** помощью окна Формы Визекса
- **понятие «Форма диалогового окна», сохранение и** использование форм; менеджер наборов форм
- **понятие «Фильтр», настройка фильтра**
- **редактор числовых и текстовых наборов цветов,** штриховок, редактор символьных наборов
- **импорт файлов CAD**
- **построение цифровой модели поверхности (ЦМП)**
- **привязка растровых графических файлов**
- инструменты для построения разрезов, сохранение разрезов
- создание стрингов (полилиний), построение осевых линий разрезов; создание контрольного файла разрезов из файла стрингов
- подведение итогов дня.

#### **День 2** – Инструменты стратиграфического моделирования

- инструменты редактирования стрингов и режимы привязки
- разделение участка на зоны моделирования
- создание файла пластов
- **создание стратиграфической иерархии, а также** исправление иерархии
- **проверка стратиграфической иерархии**
- интерполяция пластов
- интерполирование пустых прослоев (добавление прослоев породы)
- определение маркирующего (основного) слоя (пласта)
- создание файла маркирующего слоя
- **экстраполяция слоев**
- **создание сетки залегания маркирующего слоя**
- корректировка сетки маркирующего слоя
- создание контрольного файла
- создание сеток мощностей слоев (пластов)
- подведение итогов дня

#### **День 3** – Стратиграфическое блочное моделирование. Макросы. Печать

- создание сеточной (пластовой) блочной модели
- визуализация блочной модели
- создание, редактирование каркасов
- построение ограничивающих каркасов по стрингам
- проверка ограничивающих каркасов
- инструменты редактирования каркасов
- обрезка сеточной (пластовой) блочной модели каркасом
- объединение блочных моделей
- оценка блочной модели
- визуализация распределения содержаний по блочной модели
- создание отчета по блочной модели пласта
- подсчет объёмов по полигонам
- написание макроса для интерполяции качественных показателей методом обратных расстояний
- шаблоны печати
- **основные настройки параметров печати**
- создание нового файла чертежа
- создание легенд и подписей
- создание штампа
- подведение итогов дня

#### **День 4** – Оптимизация разреза (карьера). Проектирование БВР

- основные понятия оптимизации карьера
- настройка параметров оптимизации
- получение предельной оболочки карьера
- создание вложенных оболочек карьера с использованием фактора корректировки дохода
- визуализация оболочек карьера
- настройка параметров проектирования карьера
- инструменты проектирования карьера
- **проектирование конечного контура карьера**
- создание солида карьера
- определение объема вскрыши и угля в границах карьера
- создание базы данных БВР
- создание сети скважин БВР
- **инструменты создания и редактирования БВР**
- расчет длины заряда и забойки, количества ВВ

#### **День 5** – Проектирование подземных горных выработок. Проектирование отвалов и дорог

- проектирование осевых линий подземных горных выработок (штреков, орт, съездов и т.д.)
- создание каркасных моделей подземных горных выработок
- создание осевой линии дороги
- создание ЦМП с дорогой
- **создание солидов насыпи и выемки**
- **определение параметров отвала**
- создание солида отвала
- **создание и редактирование линий отвала**
- **подсчет объемов горных работ методом вертикальных** сечений
- **подсчет объемов рудных складов и отвалов**

#### Представительства Micromine в России

Чтобы записаться на Углубленный геологический курс обучения ГГИС Micromine, заполните форму регистрации на сайте:

[www.micromine.ru/customer-training-form](http://www.micromine.ru/customer-training-form)

**Москва Семеновская площадь 1А, БЦ «Соколиная гора» Т. +7 (495) 665 46 55 Ф.+7 (495) 665 46 55 [mmrussia@micromine.com](mailto:mmrussia@micromine.com)**

**Екатеринбург** Т. +7 (963) 721 81 91

**Новокузнецк** Т. +7(964) 460 41 20

**Красноярск** Т. +7 (967) 618 07 77

**Чита** ул. Новобульварная 36, офис 510 Т. +7 (3022) 28 26 36

**Хабаровск** ул. Тургенева 46, офис 505 Т. +7 (4212) 79 37 46